## **HƯỚNG DẪN CÀI ĐẶT PHẦN MỀM HỖ TRỢ FLASH TRÊN HĐH IOS, ANDROID**

## **1. CÀI ĐẶT PHẦN MỀM HỖ TRỢ FLASH TRÊN THIẾT BỊ CHẠY HĐH IOS (IPAD, IPHONE).**

- Truy cập Appstore trên thiết bị chạy HĐH iOS.
- Tìm kiếm từ khóa "Puffin web browser free".

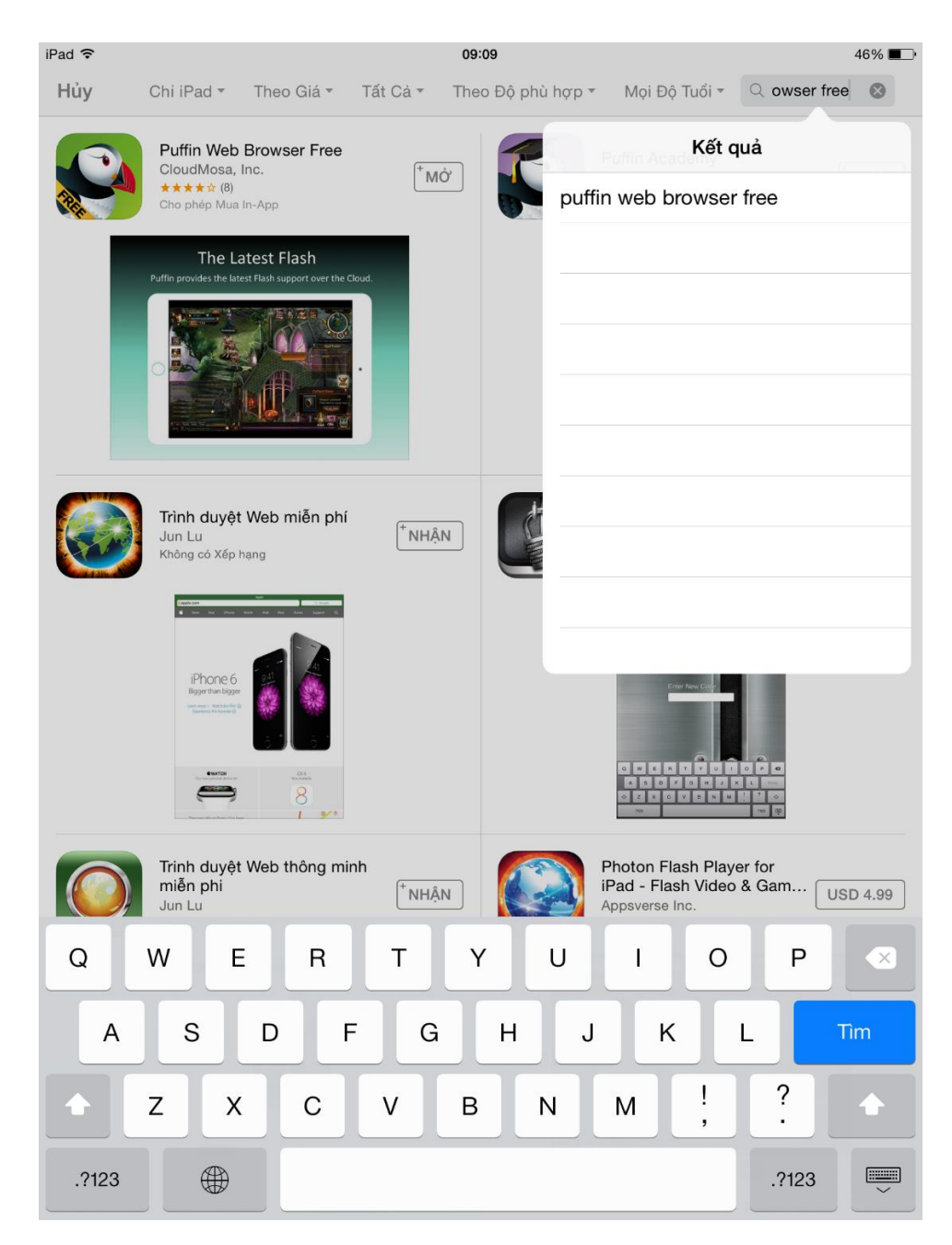

- Chọn cài đặt phần mềm Puffin web browser free vào thiết bị chạy HĐH iOs. Sau khi cài đặt hoàn tất biểu tưởng của phần mềm sẽ được hiển thị trên màn hình của thiết bị chạy HĐH iOs.

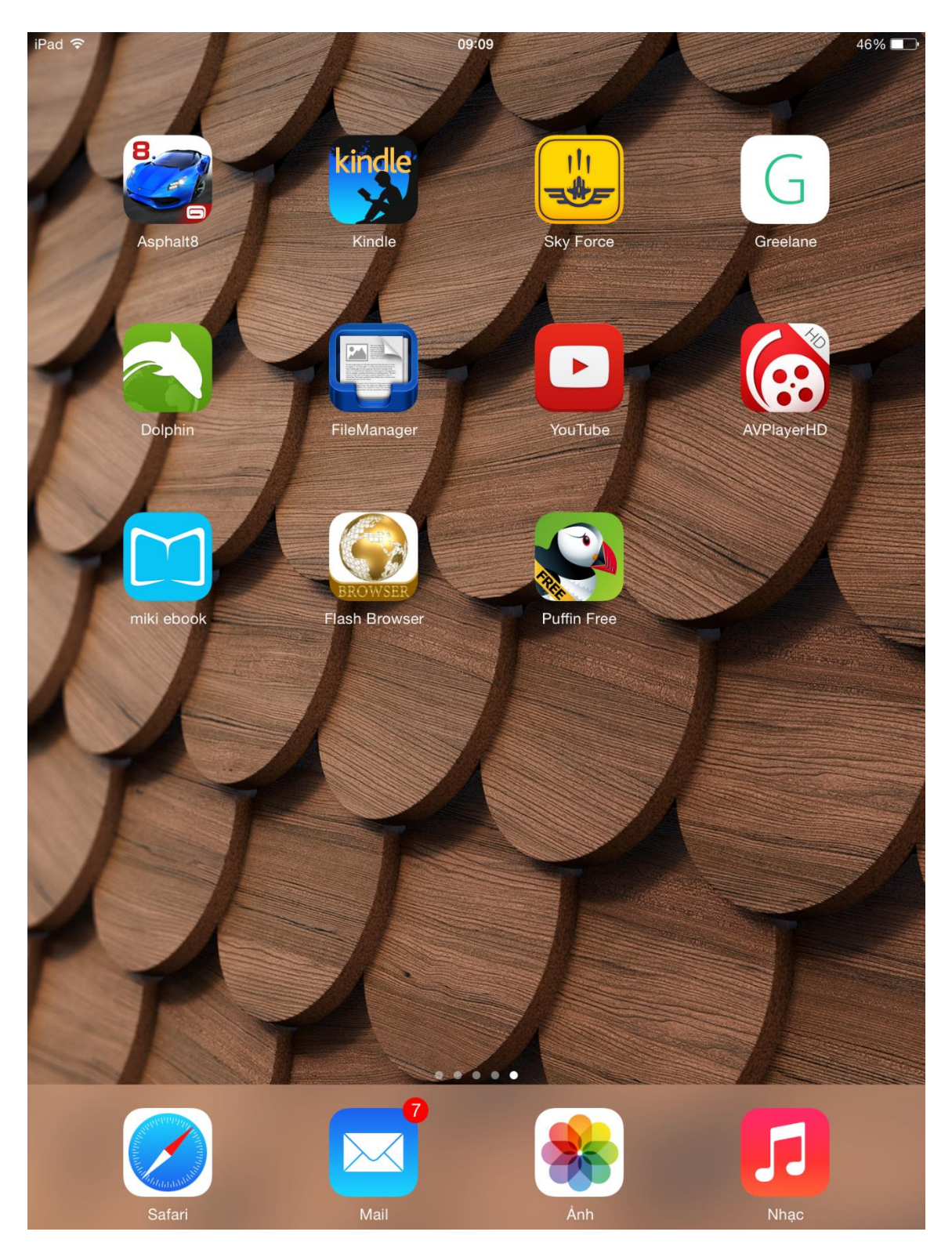

- Chạy phần mềm Puffin web browser free, giao diện chính của phần mềm như sau

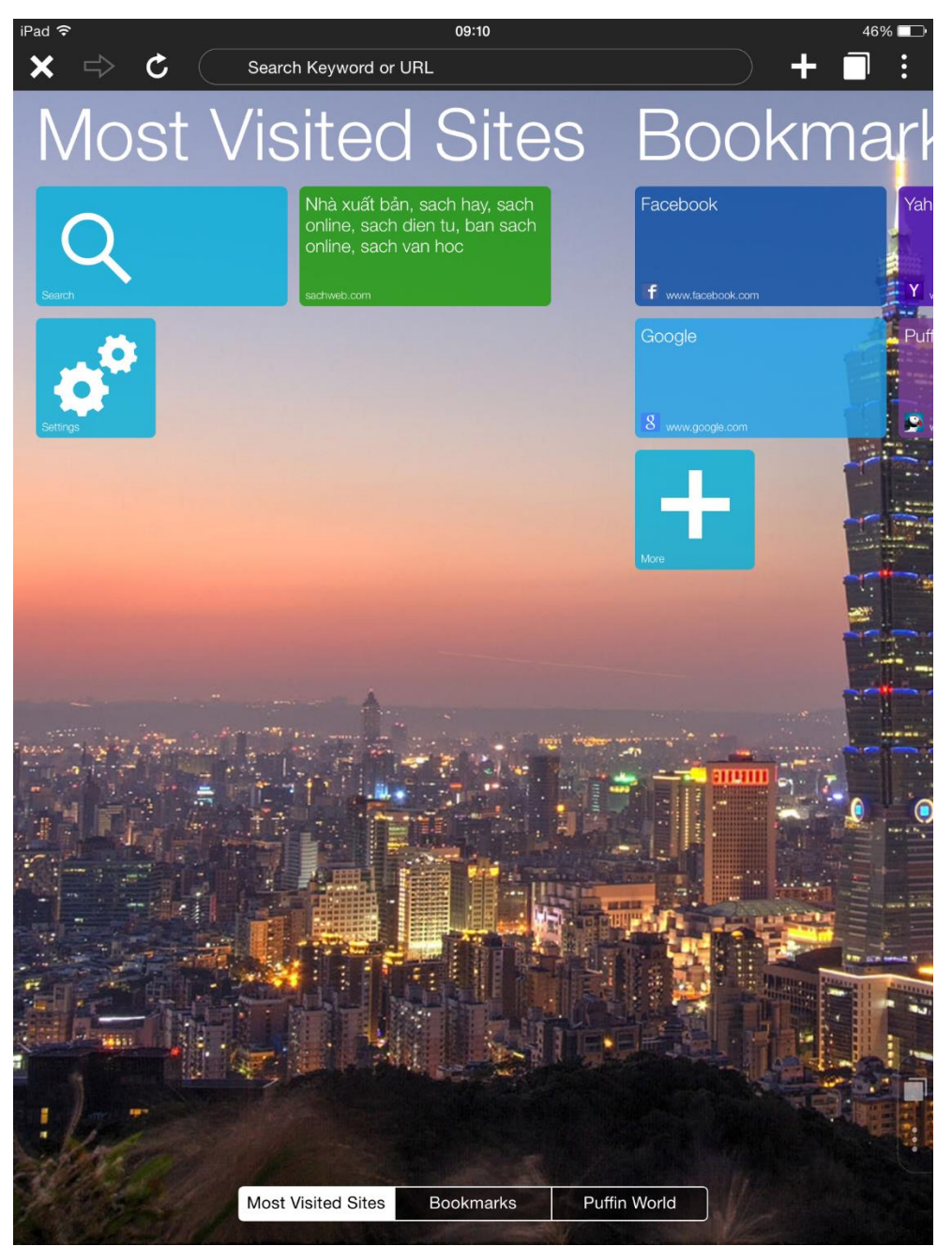

- Đây là phần mềm duyệt website bình thường giống như Safari của Apple, Firefox, Chrome của Windown nhưng có hỗ trợ flash để có thể đọc sách điện tử trên website **www.tvbrvt.sachweb.com.**

- Truy cập địa chỉ website **tvbrvt.sachweb.com** trên thanh URL của phần mềm.

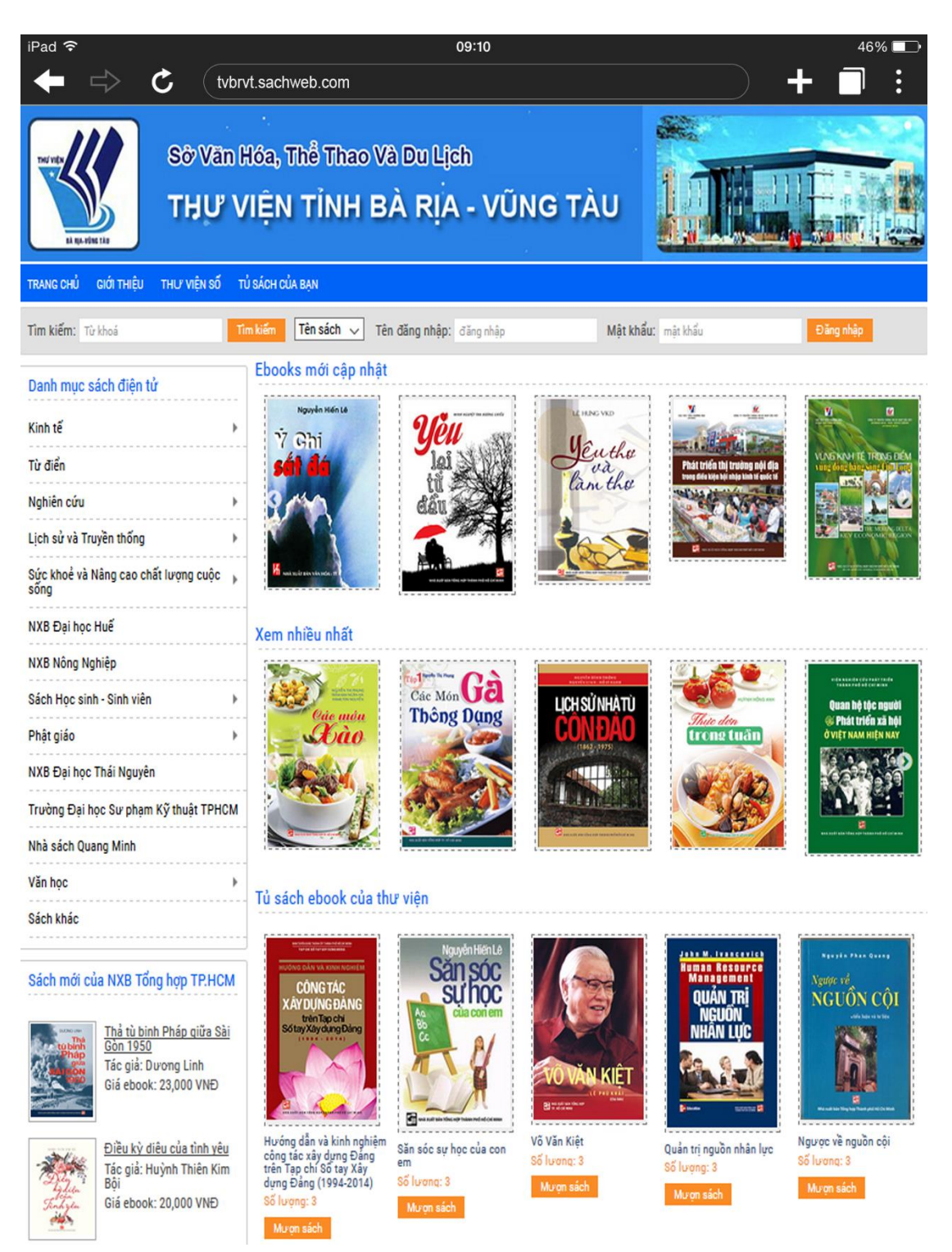

- Giao diện website sẽ hiển thị trên phần mềm, Quý khách có thể thực hiện các thao tác đăng ký, đăng nhập bình thường.

- Giao diện đọc sách online khi sử dụng phần mềm

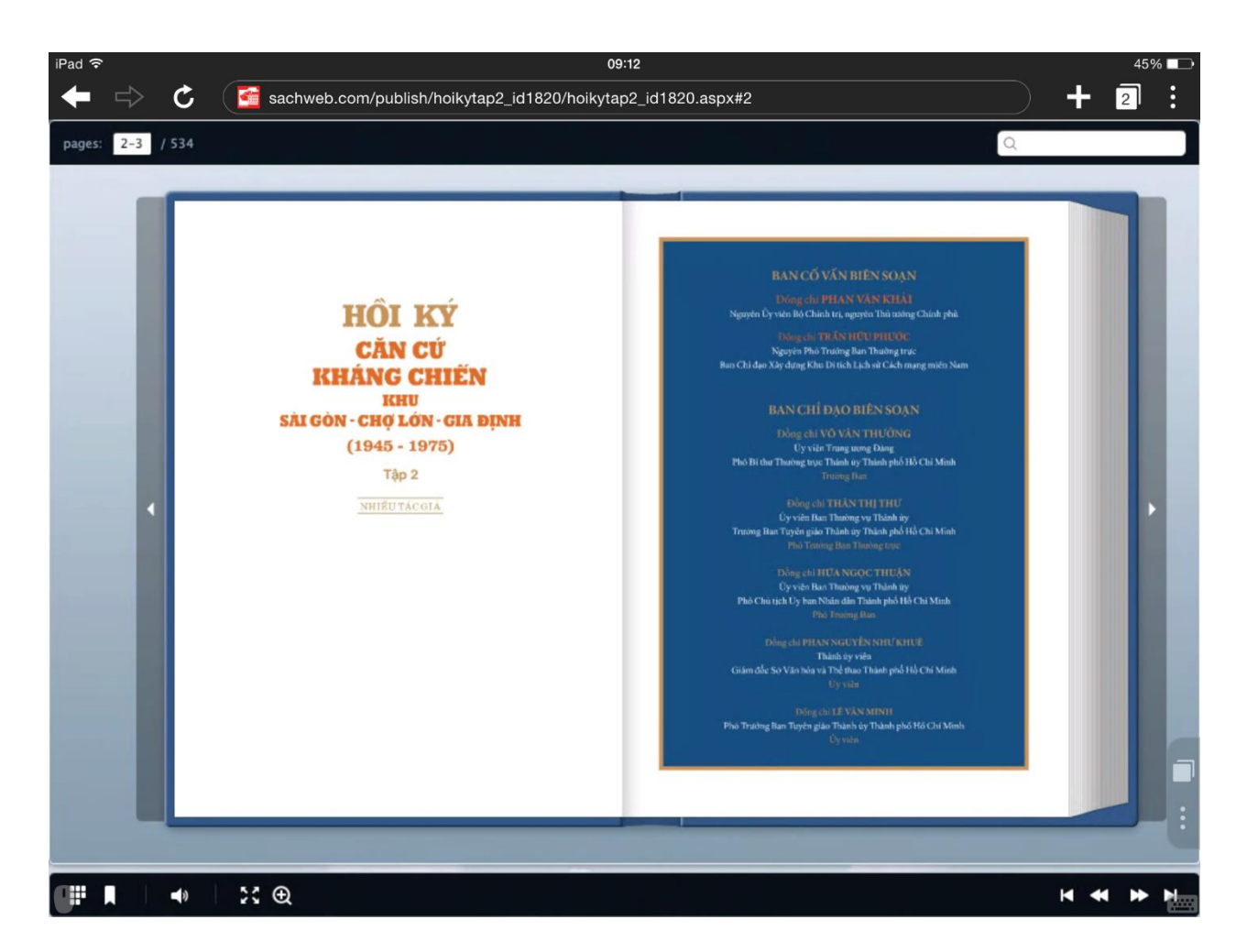

- **2. CÀI ĐẶT PHẦN MỀM HỖ TRỢ ĐỌC FLASH TRÊN HĐH ANDROID.**
	- Truy cập CHPlay trên thiết bị chạy HĐH Android.

- Tìm kiếm từ khóa "FlashFox Browser".

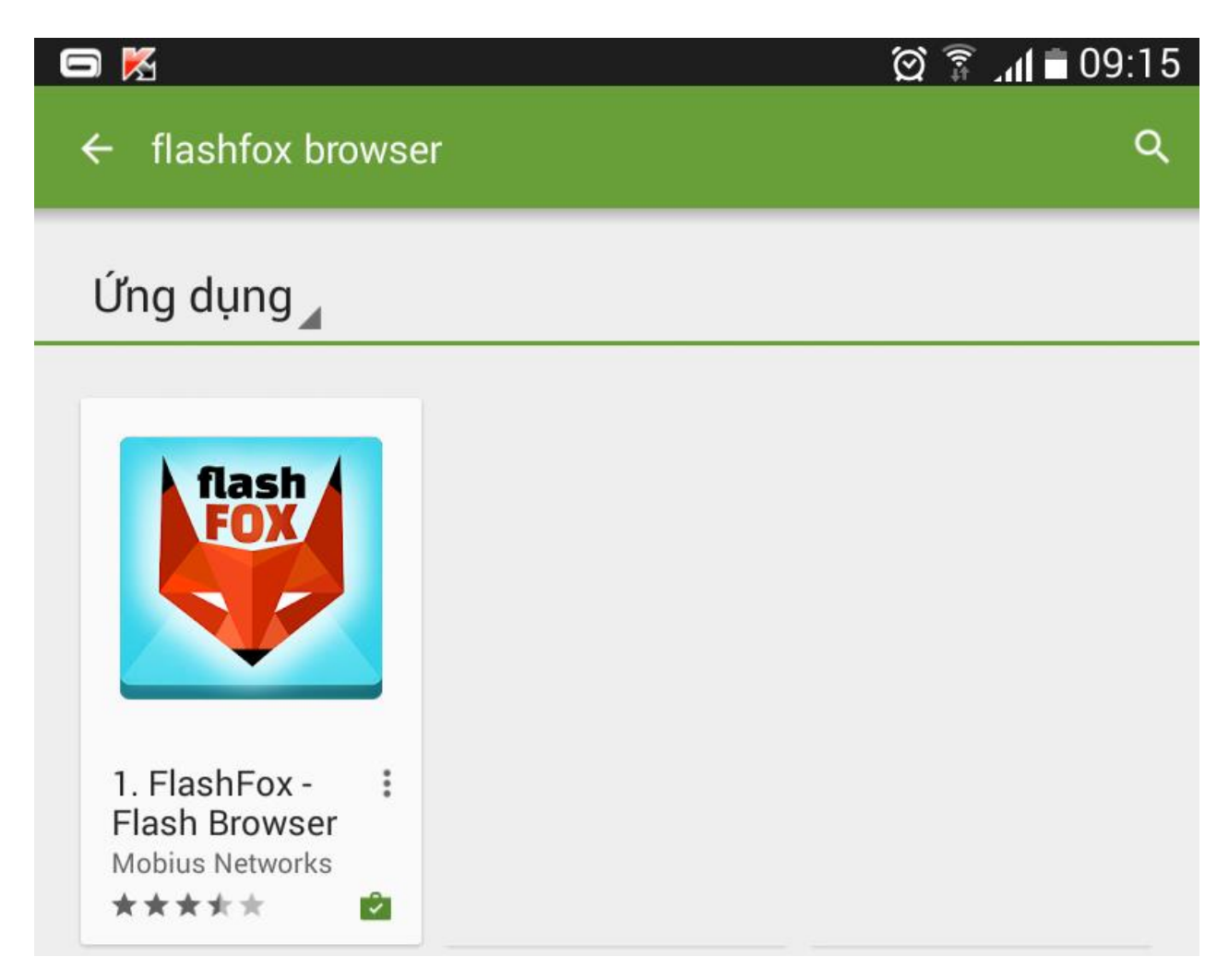

- Chọn cài đặt phần mềm FlashFox Browser vào thiết bị chạy HĐH Android. Sau khi cài đặt hoàn tất, chọn Mở để chạy phần mềm.

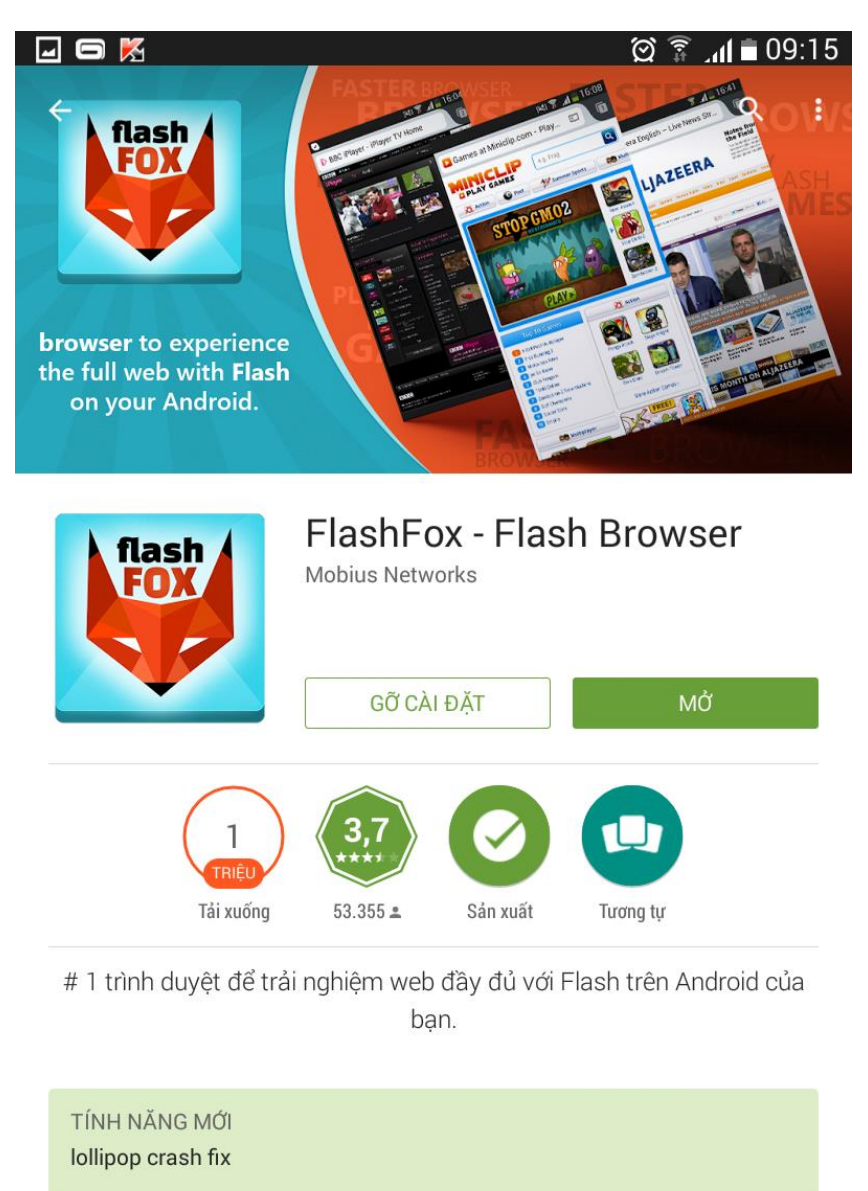

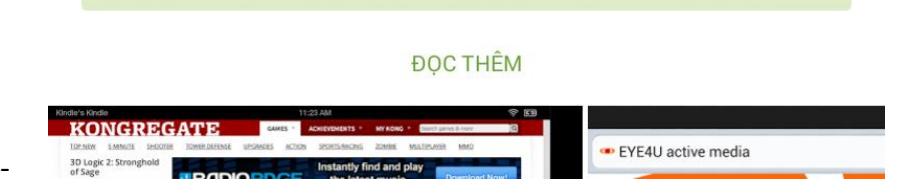

- Đây là phần mềm duyệt website bình thường giống như Puffin web browser free của iOS, Safari của Apple, Firefox, Chrome của Windown nhưng có hỗ trợ flash để có thể đọc sách điện tử trên website **www.tvbrvt.sachweb.com.**

- Truy cập địa chỉ website **www.tvbrvt.sachweb.com** trên thanh URL của phần mềm.

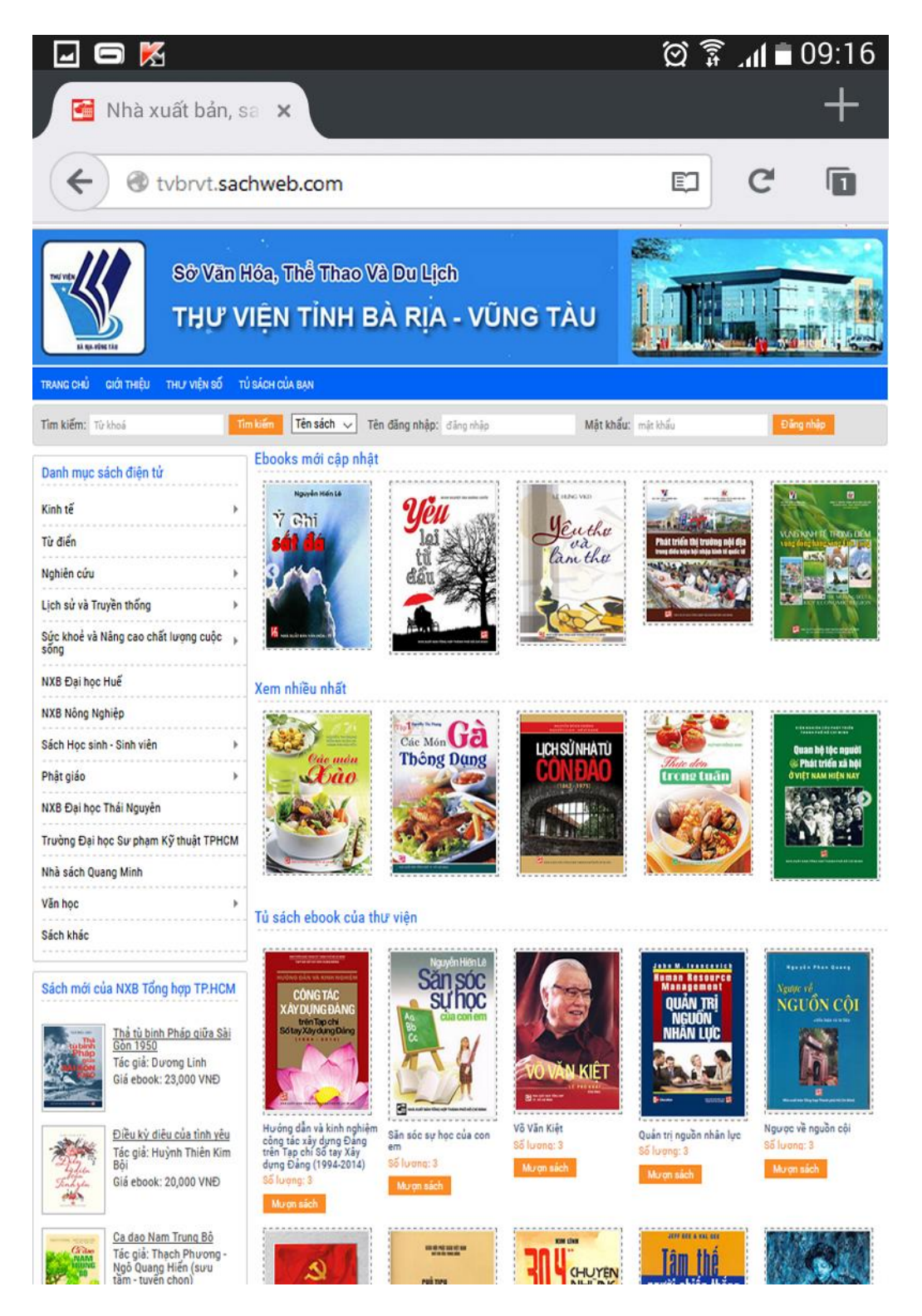

- Giao diện website sẽ hiển thị trên phần mềm, Quý khách có thể thực hiện các thao tác đăng ký, đăng nhập bình thường.

- Giao diện đọc sách online khi sử dụng phần mềm

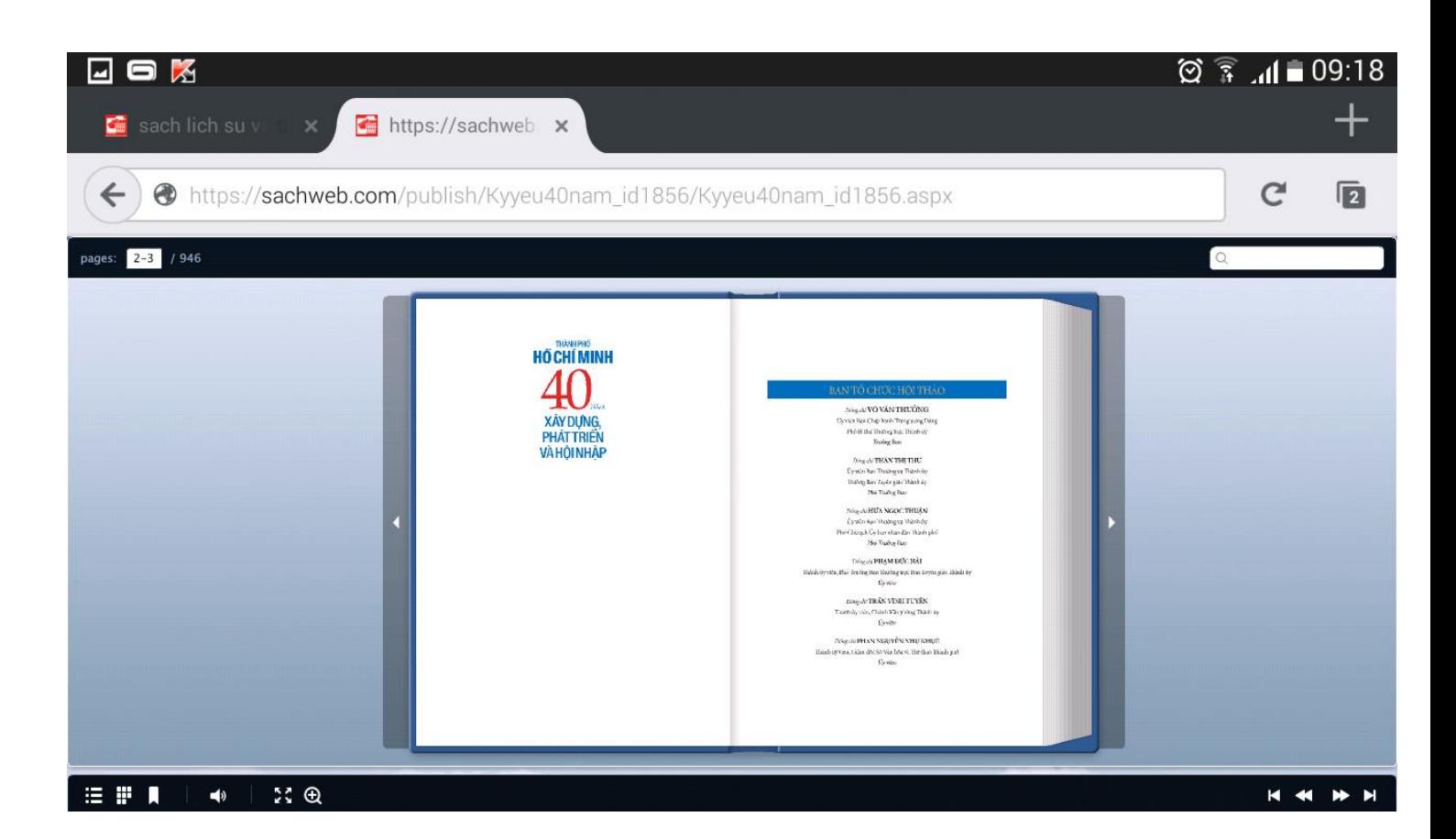